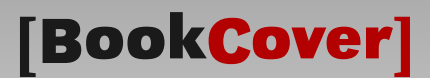

# Class for book covers and dust jackets

bookcover.cls

v3.6 (2024/04/06)

Tibor Tómács

[tomacs.tibor@gmail.com](mailto:tomacs.tibor@gmail.com)

# 1 Introduction

The bookcover document class can be used to create dust jackets and book covers of hardcover and paperback books.

Dust jacket. In the following picture you can see a typical dust jacket of a hardcover book, which is a detachable outer book cover. Its parts are back flap, back cover, spine, front cover and front flap.

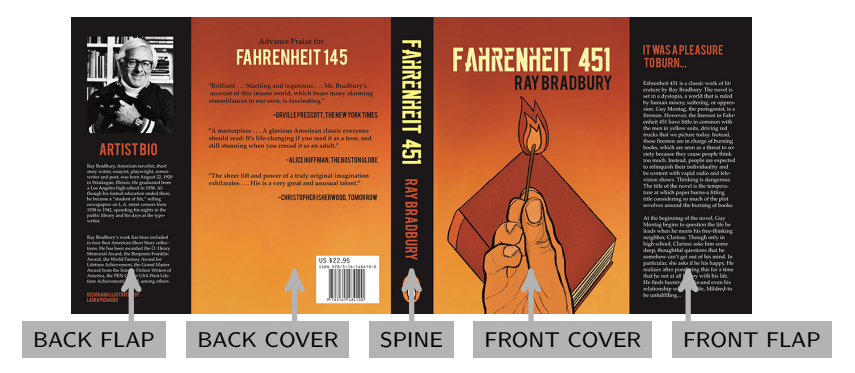

When you prepare a dust jacket for printing, some marks are needed to know where to trim or fold the cover. The crop marks determine a special area of the sheet, which is called "bleed" (see the gray area in the next figure). The bleed will be trimmed off. The background will be expanded onto the bleed, taking account of slight inaccuracy when trimming. If there is no bleed, the likelihood of having a white strip on the edge of the finished product is high. In the next schematics figure, the red lines are the marks. The marks closest to the corners are the crop marks, and the other ones are the fold marks.

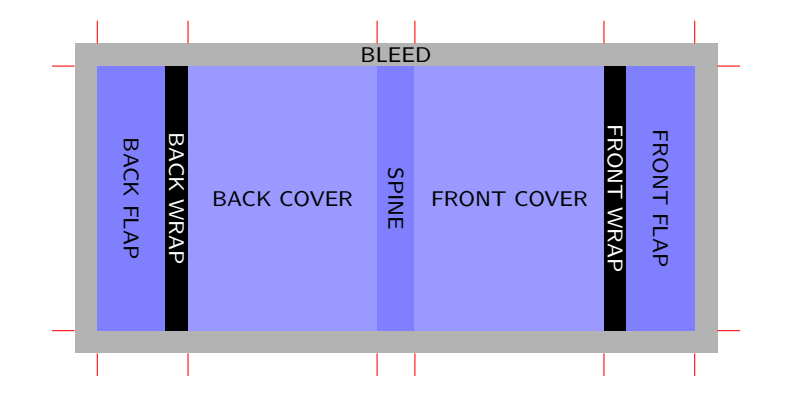

The back/front "wraps" (see the black area in the previous figure) are the areas between the front cover and front flap, and back cover and back flap. The reason this is defined is that if the front and back covers have background colors or images that continue to the foreedge of each cover, they must continue onto the flap. Because putting the edge of color right at the edge of the board would result in an unsightly boundary line when the book is closed.

Book cover for paperback book. A book cover of a paperback book is glued to the spine of the book and usually has no flaps. The function of the bleed here is the same as before. The crop marks are closest to the corners, and the other ones are the fold marks.

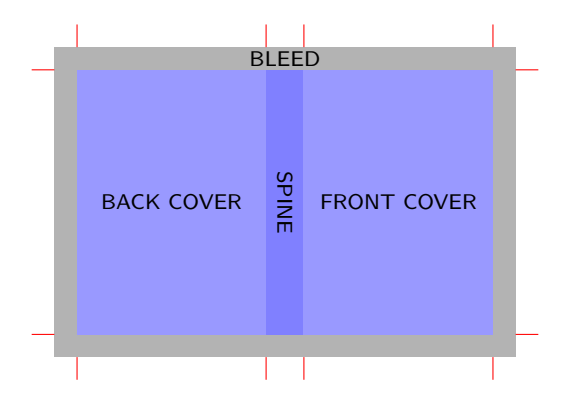

Rarely, a book cover of a paperback book may have flaps. In this case, its scheme is similar to a dust jacket.

Book cover for hardcover book. The outside of the cover of a hardcover book is glued to the boards of the book. Of course, this never has flaps.

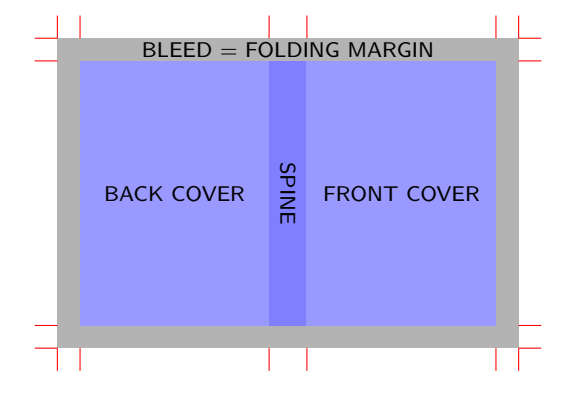

In this case, the function of the bleed is not to eliminate cutting inaccuracies. It will not be trimmed off, but it will be a margin which is folded back and glued onto the inside of the book boards. This way, it will cover all the edges of the boards. The crop marks are closest to the corners, and the other ones are the fold marks.

# <span id="page-1-0"></span>2 Loading class and options

Load the class as usual, with

\documentclass[⟨options⟩]{bookcover}

The list of  $\langle options \rangle$ :

 $\overline{\phantom{a}}$   $\overline{\phantom{a}}$   $\overline{\$ 

cover=⟨size−name⟩ It specifies the front/back cover width and height (without bleed) by name (default cover=default). Allowed  $\langle size\text{-}names \rangle$  (width×height): default (170×240 mm) a0 (841×1189 mm) a1  $(594 \times 841 \text{ mm})$  a2  $(420 \times 594 \text{ mm})$  a3  $(297 \times 420 \text{ mm})$  a4  $(210 \times 297 \text{ mm})$  a5  $(148 \times 210 \text{ mm})$  a6  $(105 \times 148 \text{ mm})$  b0  $(1000 \times 1414 \text{ mm})$  b1  $(707 \times 1000 \text{ mm})$  b2  $(500 \times 707 \text{ mm})$  b3  $(353 \times 500 \text{ mm})$  b4  $(250 \times 353 \text{ mm})$  b5  $(176 \times 250 \text{ mm})$  b6  $(125 \times 176 \text{ mm})$  c0  $(917 \times 1297 \text{ mm})$  c1  $(648 \times 917 \text{ mm})$  c2  $(458 \times 648 \text{ mm})$  c3  $(324 \times 458 \text{ mm})$  c4  $(229 \times 324 \text{ mm})$  c5  $(162 \times 229 \text{ mm})$  c6  $(114 \times 162 \text{ mm})$  b0j  $(1030 \times 1456 \text{ mm})$  b1j  $(728 \times 1030 \text{ mm})$  b2j  $(515 \times 728 \text{ mm})$  b3j  $(364 \times 515 \text{ mm})$  b4j  $(257 \times 364 \text{ mm})$ b5j  $(182\times257 \text{ mm})$  b6j  $(128\times182 \text{ mm})$  ansia  $(8.5\times11 \text{ in})$  ansib  $(11\times17 \text{ in})$  ansic  $(17\times22 \text{ in})$  ansid  $(22 \times 34 \text{ in})$  ansie  $(34 \times 44 \text{ in})$  letter  $(8.5 \times 11 \text{ in})$  legal  $(8.5 \times 14 \text{ in})$  executive  $(7.25 \times 10.5 \text{ in})$ 

coverheight= $\langle length \rangle$  Cover height without bleed. It overrides the height specified by the cover option. coverwidth= $\langle length \rangle$  Front/back cover width. It overrides the width specified by the cover option. spinewidth= $\langle \text{length} \rangle$  Spine width (default spinewidth=5mm).

flapwidth=⟨length⟩ Flap width (default flapwidth=0mm).

wrapwidth= $\langle length \rangle$  Wrap width (default wrapwidth=0mm). It has no effect with flapwidth=0mm option. bleedwidth=⟨length⟩ Bleed width (default bleedwidth=5mm).

 $marklength=$  $\langle length \rangle$  Mark length (default marklength=10mm).

foldingmargin or foldingmargin=true The bleed will not a trimmed area but a folding margin. The crop marks will be placed at the corners of the bleed and the options flapwidth and wrapwidth will be ineffective, meaning there will be no flaps.

foldingmargin=false (Default.)

10pt (Default.) Normal font size is 10 pt.

11pt Normal font size is 11 pt.

12pt Normal font size is 12 pt.

markthick=⟨length⟩ Thickness of marks (default markthick=0.4pt).

markcolor=⟨color name⟩ Color of marks (default markcolor=red).

pagecolor=⟨color name⟩ Color of page (default pagecolor=white).

trimmed or trimmed=true Trimmed version for demonstration.

trimmed=false (Default.) No trimming. Use this for printing!

trimmingcolor=⟨color name⟩ Color of trimming (default trimmingcolor=white).

The bookcover.cls requires the services of the article class and the following packages: kvoptions, geometry, graphicx, calc, tikz, xparse, etoolbox, fgruler.

# 3 Commands and environments

Use bookcover environment in the document body to make a new book cover. If you need to edit both sides of the cover, you can do it with two bookcover environments (see an example in the Subsection [6.5\)](#page-24-0). You can create a component of the book cover by the following command or environment in the bookcover environment:<br>
<del>
</del>

\bookcovercomponent{⟨component type⟩}{⟨part⟩}[⟨left⟩,⟨bottom⟩,⟨right⟩,⟨top⟩]{⟨content⟩}

 $\begin{pmatrix} 1 & 0 & 0 \\ 0 & 0 & 0 \\ 0 & 0 & 0 \\ 0 & 0 & 0 \\ 0 & 0 & 0 \\ 0 & 0 & 0 \\ 0 & 0 & 0 \\ 0 & 0 & 0 \\ 0 & 0 & 0 & 0 \\ 0 & 0 & 0 & 0 \\ 0 & 0 & 0 & 0 \\ 0 & 0 & 0 & 0 \\ 0 & 0 & 0 & 0 & 0 \\ 0 & 0 & 0 & 0 & 0 \\ 0 & 0 & 0 & 0 & 0 & 0 \\ 0 & 0 & 0 & 0 & 0 & 0 \\ 0 & 0 & 0 & 0 & 0 & 0 & 0 \\ 0 & 0 &$  $\overline{a}$  or its equivalent  $\overline{a}$ 

```
\begin{bookcoverelement}{⟨component type⟩}{⟨part⟩}[⟨left⟩,⟨bottom⟩,⟨right⟩,⟨top⟩]
⟨content⟩
\end{bookcoverelement}
```
⟨component type⟩ It determines the bookcover component type (see the Section [5\)](#page-13-0). Predefined component types: color, tikz, tikz clip, picture, normal, center, ruler.

 $\overline{\phantom{a}}$   $\overline{\phantom{a}}$   $\overline{\$ 

- ⟨part⟩ This determines where in the book cover the ⟨content⟩ is located. You can read the description of  $\langle$ *part* $\rangle$  in the Section [4.](#page-4-0) Some predefined parts: front (front cover), bg front (front cover expanded onto the bleed), back (back cover), bg back (back cover expanded onto the bleed), whole (whole book cover), bg whole (whole book cover expanded onto the bleed), spine, etc.
- $\langle\mathit{left}\rangle$ , $\langle\mathit{bottom}\rangle$ , $\langle\mathit{right}\rangle$ , $\langle\mathit{top}\rangle$  These are the margins of the  $\langle\mathit{part}\rangle$ . The default value of every margin is 0mm. If the  $\langle left \rangle$ ,  $\langle bottom \rangle$ ,  $\langle right \rangle$  or  $\langle top \rangle$  is empty or space, then its value will be 0mm. If the value of a margin is negative, the part size will increase instead of decrease.

⟨content⟩ This can be text, image, color, etc., which depends on the ⟨component type⟩ (see the Section [5\)](#page-13-0). This will be located in the  $\langle part \rangle$ .

You can use the following length commands in the  $\langle content \rangle$  and to specify the margins of the  $\langle part \rangle$ :

 $\partial \Phi$   $\partial \Phi$   $\partial \Phi$  (reduced by  $\langle \Phi \rangle$  and  $\langle \Phi \rangle$  in  $\langle \Phi \rangle$ ). \partwidth The width of the ⟨part⟩ (reduced by ⟨left⟩ and ⟨right⟩ in ⟨content⟩). \coverheight Cover height. \coverwidth Front/back cover width. \spinewidth Spine width. \flapwidth Flap width. \wrapwidth Wrap width. \bleedwidth Bleed width. \marklength Mark length.

Every \bookcovercomponent command and bookcoverelement environment generates a layer on the sheet. The first one generates the bottom layer and the last one generates the top layer.

In the following example we use \bookcovercomponent commands.

#### EXAMPLE

```
\documentclass[spinewidth=15mm,markcolor=black]{bookcover}
\begin{document}
\begin{bookcover}
    \bookcovercomponent{color}{bg whole}{orange}
    \bookcovercomponent{normal}{front}[,,,0.4\partheight]{
        \centering\bfseries\huge Book title\par}
\end{bookcover}
\end{document}
```
In the following example we use bookcoverelement environments. This example is equivalent to the previous one.

#### EXAMPLE

```
\documentclass[spinewidth=15mm,markcolor=black]{bookcover}
\begin{document}
\begin{bookcover}
    \begin{bookcoverelement}{color}{bg whole}
        orange
    \end{bookcoverelement}
    \begin{bookcoverelement}{normal}{front}[,,,0.4\partheight]
        \centering\bfseries\huge Book title\par
    \end{bookcoverelement}
\end{bookcover}
\end{document}
```
Use bookcoverdescription environment in the document body for adding the description of the book cover and other information. Don't use it in bookcover environment! You can set the page geometry of the description by the following command:

\bookcoverdescgeometry{⟨geometry parameteres⟩}

 $\frac{1}{\sqrt{2}}$   $\frac{1}{\sqrt{2}}$  The possible *(geometry parameteres)* are the same as for **\newgeometry** in the **geometry** package. Its default value is margin=1in. Unlike \newgeometry, it can be used in the preamble as well. See an example in the Subsection [6.2.](#page-18-0)

If you want to check the set dimensions, use the following command in the bookcoverdescription environment:<br>
<del>
</del>

\showbookcoverparameters

 $\frac{1}{\sqrt{2\pi}}$   $\frac{1}{\sqrt{2\pi}}$   $\frac{1}{\sqrt{2\pi}}$   $\frac{1}{\sqrt{2\pi}}$   $\frac{1}{\sqrt{2\pi}}$   $\frac{1}{\sqrt{2\pi}}$   $\frac{1}{\sqrt{2\pi}}$   $\frac{1}{\sqrt{2\pi}}$   $\frac{1}{\sqrt{2\pi}}$   $\frac{1}{\sqrt{2\pi}}$   $\frac{1}{\sqrt{2\pi}}$   $\frac{1}{\sqrt{2\pi}}$   $\frac{1}{\sqrt{2\pi}}$   $\frac{1}{\sqrt{2\pi}}$   $\frac{1}{\sqrt{2\$ If the value of the trimmed option is true, then you can set the trimmed part by the following command

before any bookcover environment:

\bookcovertrimmedpart{⟨trimmed part⟩}[⟨left⟩,⟨bottom⟩,⟨right⟩,⟨top⟩]

 $\frac{1}{\sqrt{2}}$   $\frac{1}{\sqrt{2}}$  Without this command, or if the  $\langle trimmed\ part\rangle$  is empty or space, then its value will be whole (see the Section [4\)](#page-4-0). The  $\langle left \rangle$ ,  $\langle bottom \rangle$ ,  $\langle right \rangle$  and  $\langle top \rangle$  are the margins of the  $\langle trimmed\ part \rangle$ . The default value of every margin is 0mm. If the  $\langle left \rangle$ ,  $\langle bottom \rangle$ ,  $\langle right \rangle$  or  $\langle top \rangle$  is empty or space, then its value will be 0mm. The trimmed area will be the  $\langle trimmed\ part\rangle$  reduced by the margins. If the value of a margin is negative, the ⟨trimmed part⟩ size will increase instead of decrease.

You can change some options before any bookcover environment by the following command:

\setbookcover{⟨options⟩}

✝ ✆ The *⟨options*⟩ can be as follows: markthick=*⟨length*⟩, markcolor=*⟨color name*⟩, pagecolor=*⟨color name*⟩, trimmed, trimmed=false, trimmingcolor=⟨color name⟩ (see the Section [2\)](#page-1-0). See an example in the Subsection [6.6](#page-27-0)

## <span id="page-4-0"></span>4 Book cover parts

Each predefined  $\langle part \rangle$  is illustrated in this section.

The background parts are expanded onto the bleed, taking account of slight inaccuracy when trimming. In contrast, the foreground parts do not extend onto the bleed. The names of the background parts start with bg.

If your book will also have printing on the inside cover, the layout for the inside cover will be the exact opposite of the outside cover. Therefore, these parts also have synonymous names. The synonymous names contain inside front instead of back and inside back instead of front. For example bg front is the same as bg inside back, above back is the same as above inside front, etc.

You can also use short names to specify foreground and background parts. The elements of the abbreviations are as follows: F (flap), W (wrap), C (cover), S (spine), 1 (a part to the left of the spine), r (a part to the right of the spine). For example lC is the abbreviation of the left cover, i.e. the back cover of the outside cover, or the inside front cover of the inside cover. It is not extended onto the bleed, i.e. it is a foreground part. If you want to extend that part onto the bleed, type bg and then a space in the front of the name. For example bg lC is the left cover extended onto the bleed. Use a hyphen to specify multi-piece parts. For example lW-S is the part from the left wrap to the spine, which is not extended onto the bleed.

The following figures also show the normal and abbreviated names of the blue parts.

### 4.1 Book cover without flaps, background parts

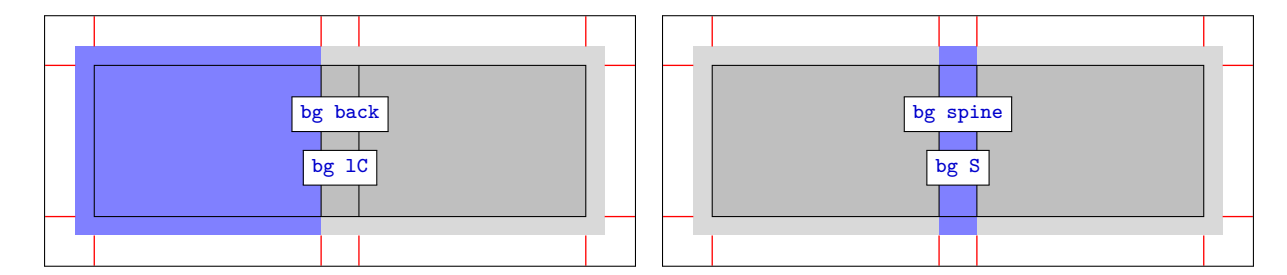

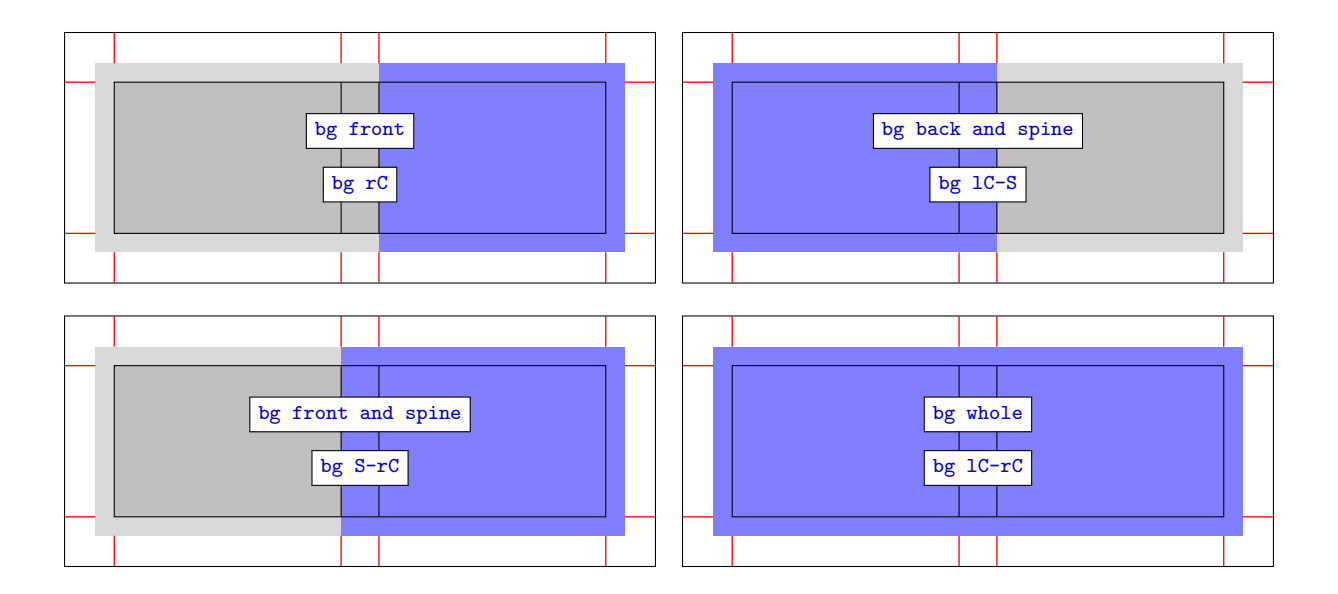

4.2 Book cover without flaps, foreground parts

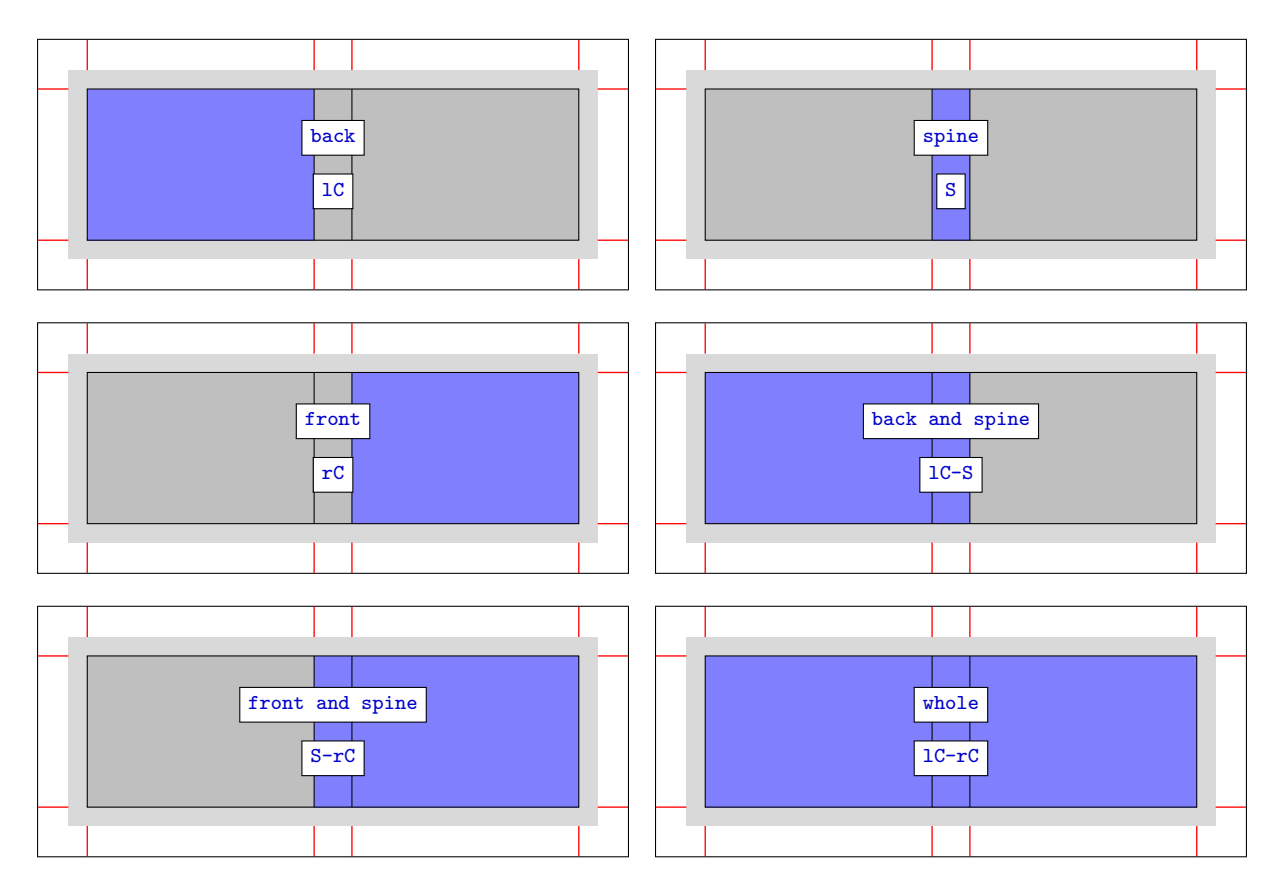

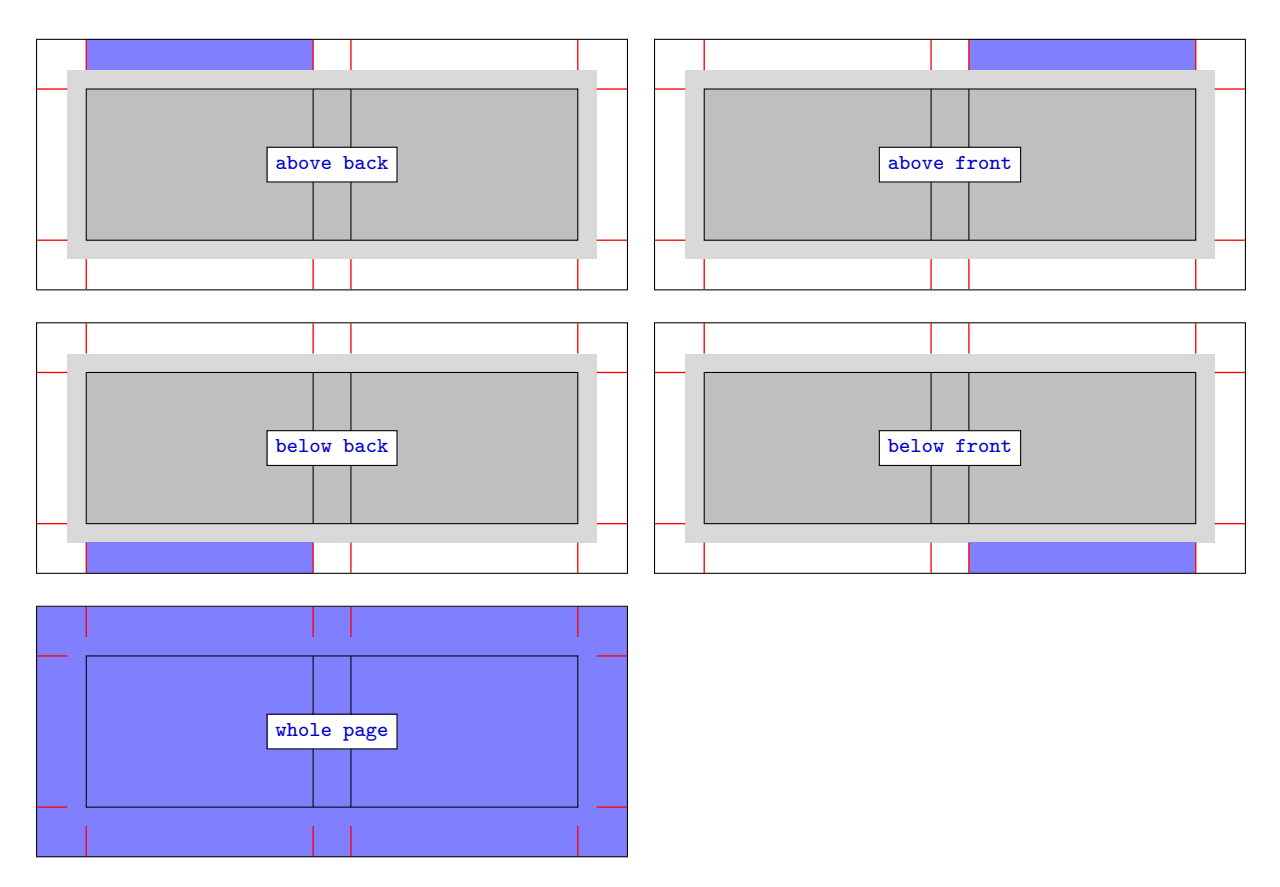

# 4.3 Book cover without flaps, other parts

# 4.4 Book cover with flaps, background parts

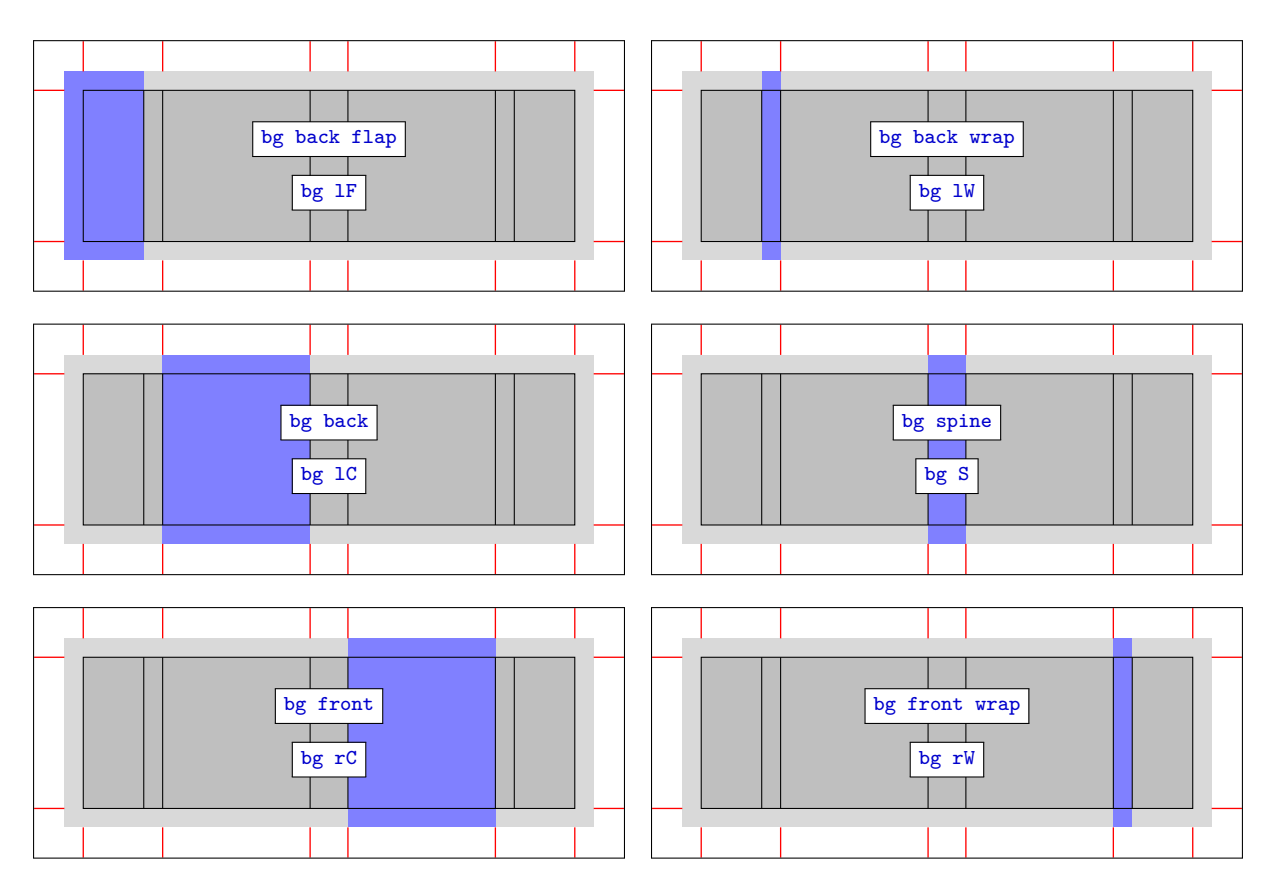

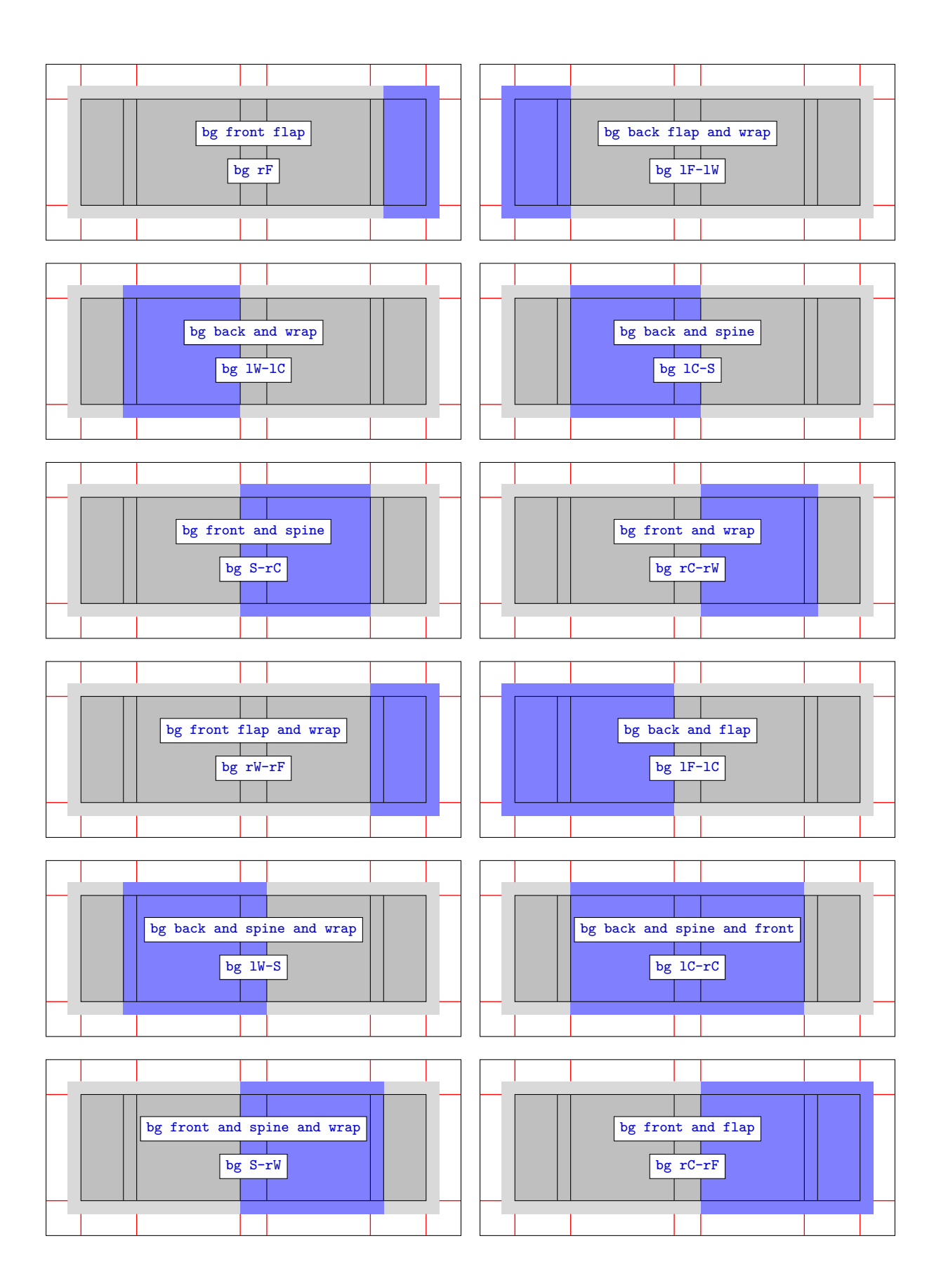

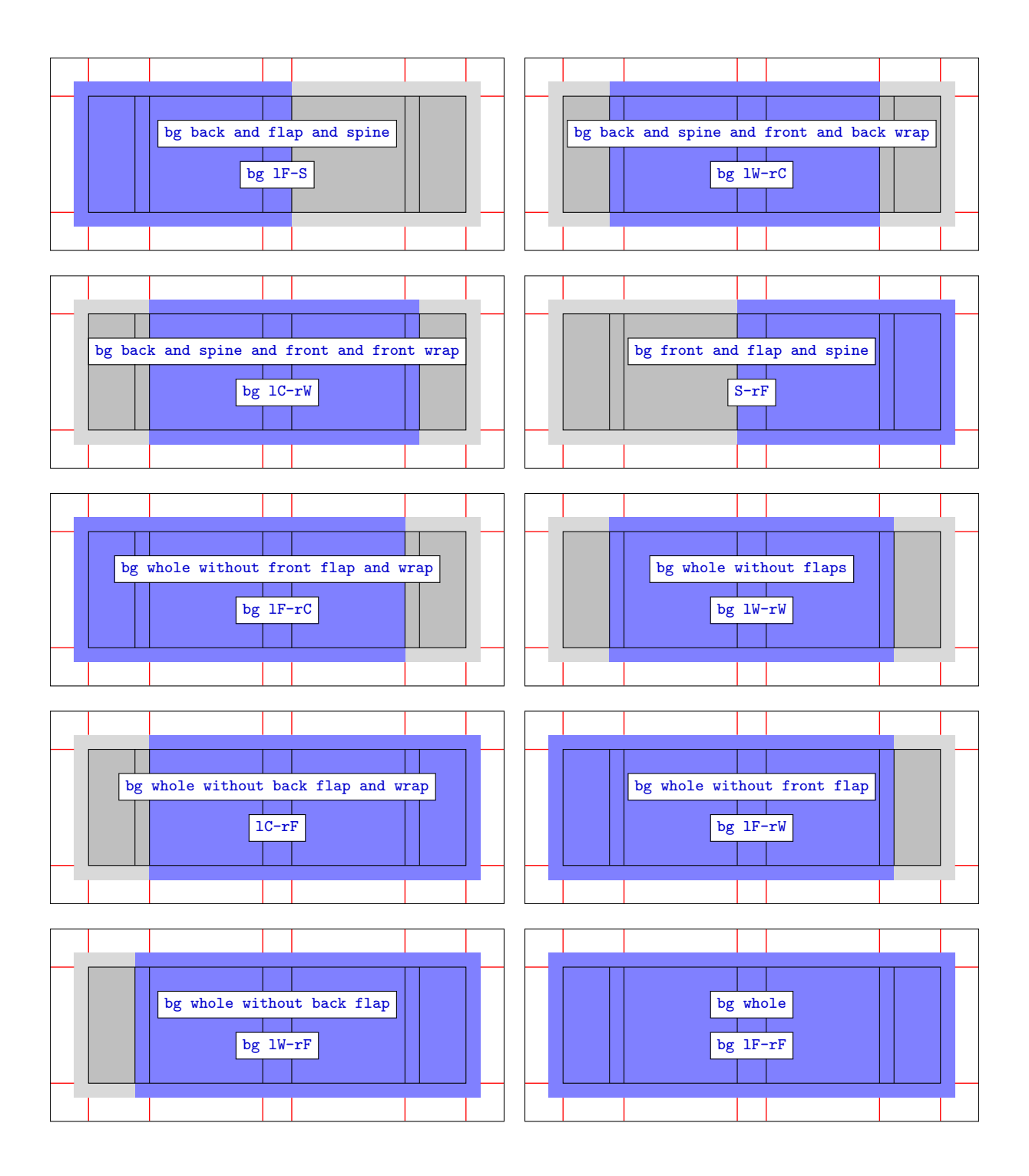

4.5 Book cover with flaps, foreground parts

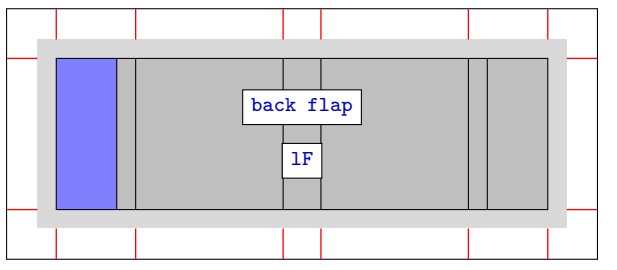

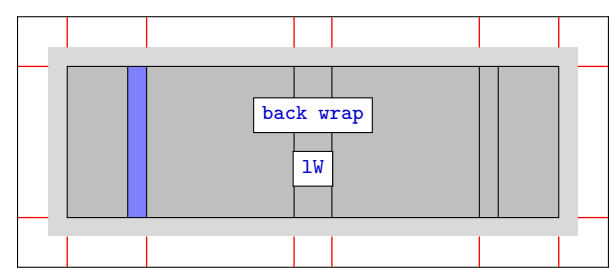

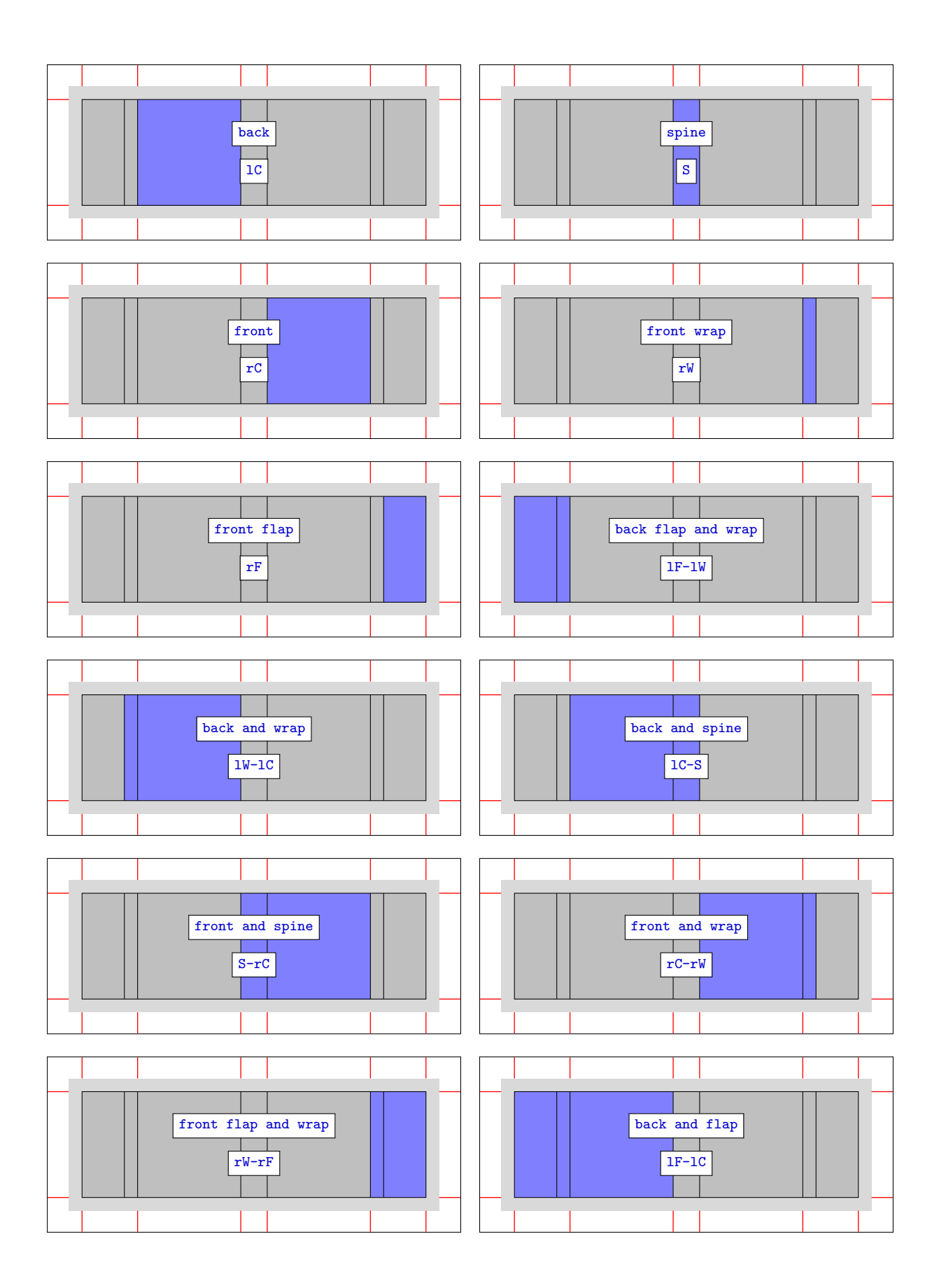

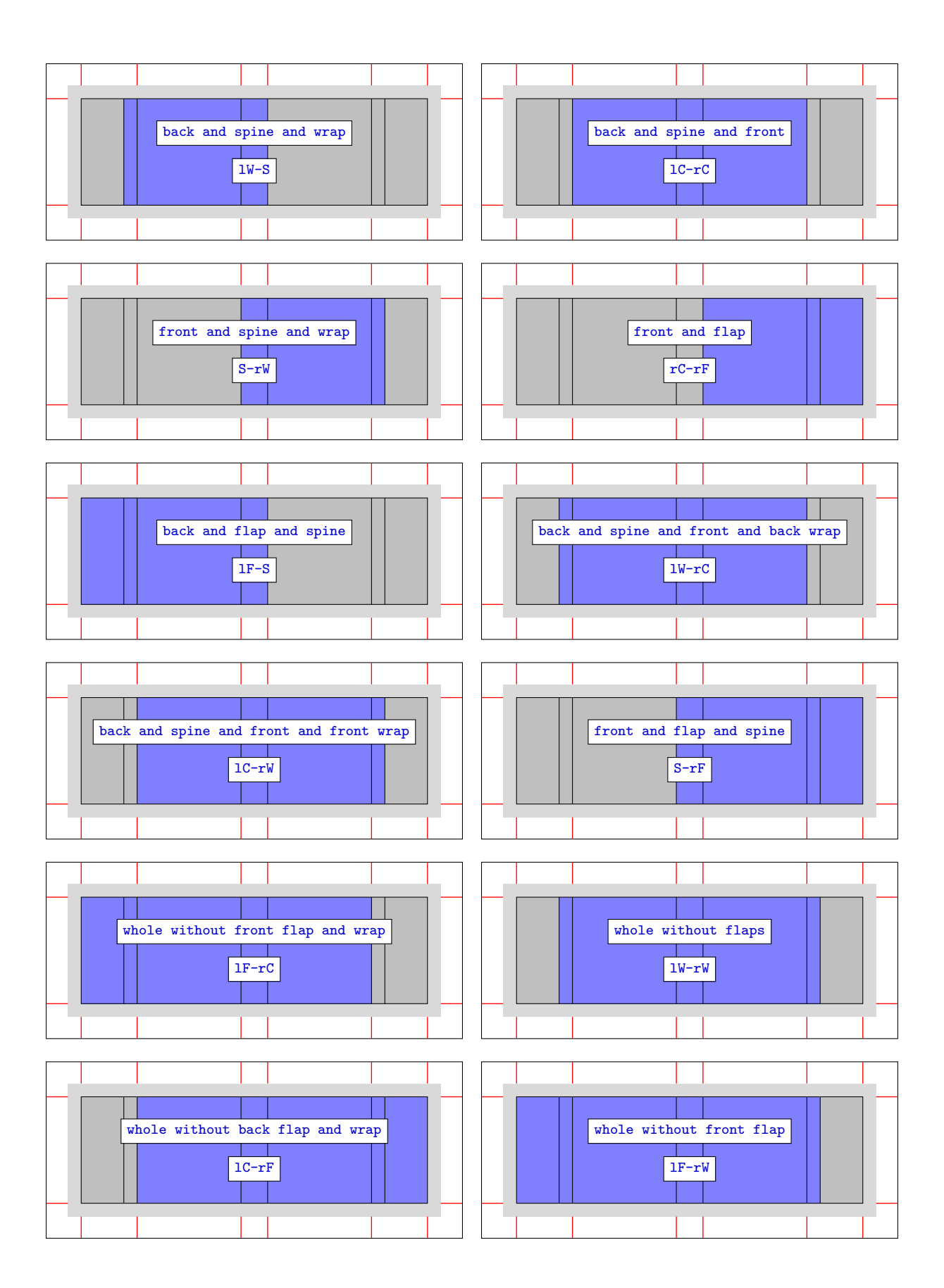

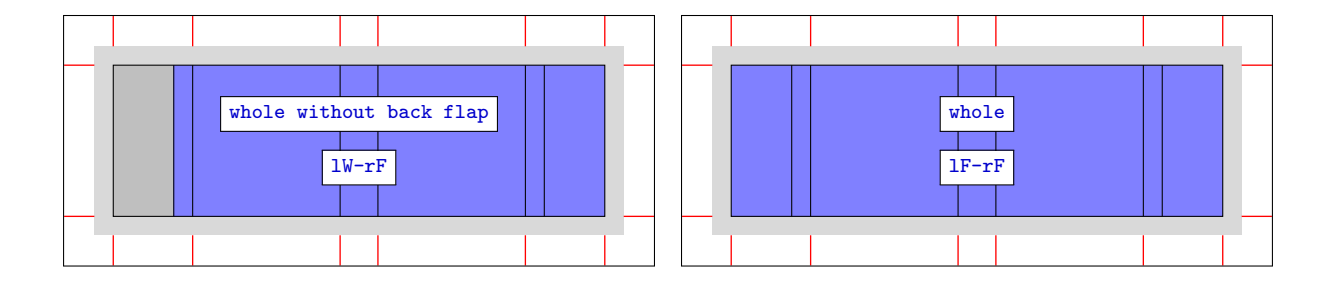

# 4.6 Book cover with flaps, other parts

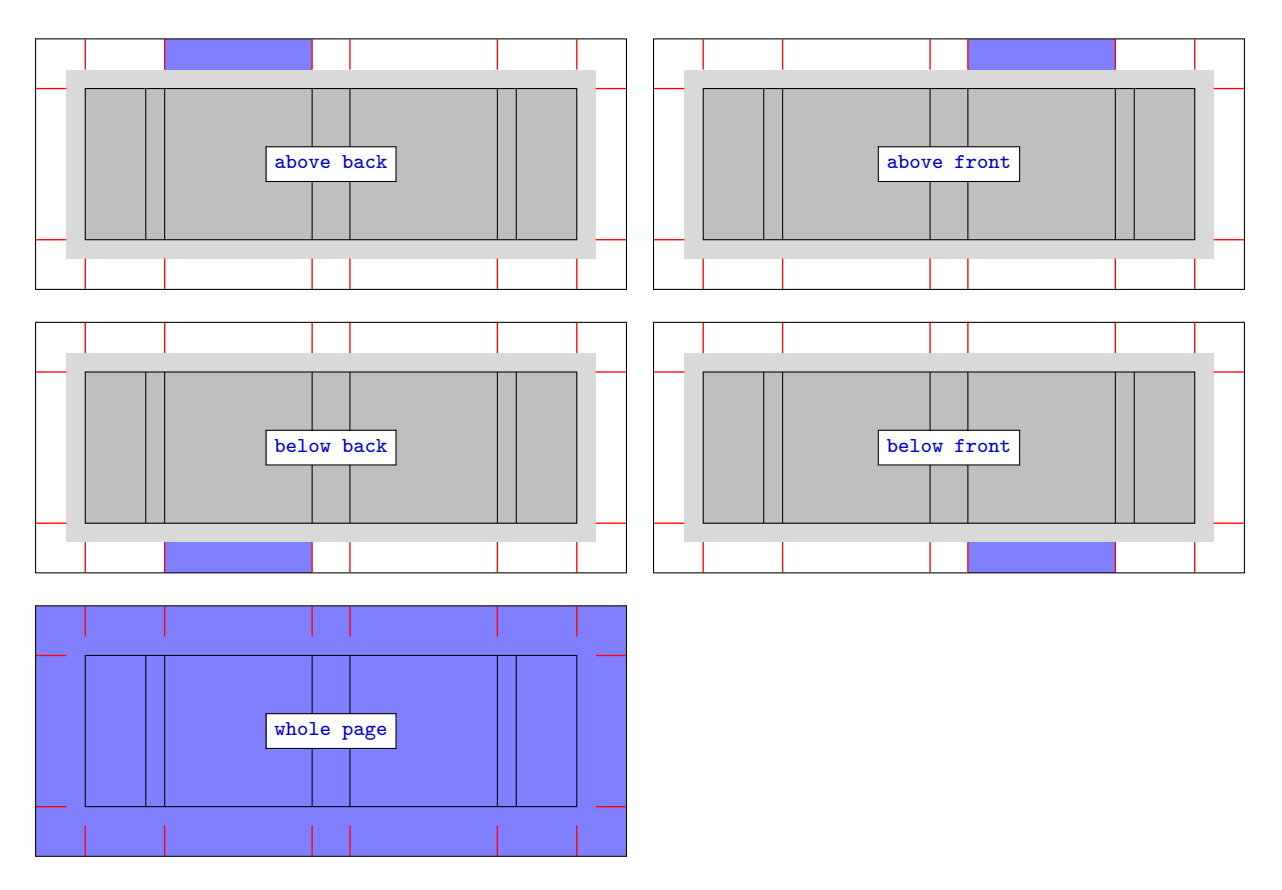

# 4.7 Defining part

You can define a new rectangular part or redefine a defined part with the following commands:

```
\newbookcoverpart{⟨new part⟩}{⟨setting⟩}
\renewbookcoverpart{⟨defined part⟩}{⟨setting⟩}
```
In  $\langle setting \rangle$  you have to set the new part sizes, the coordinates of its upper left corner (the origin is the upper left corner of the printed area), and the parameters of the trimmed part rectangle node in tikz and tikz clip component types (see in the Section [5\)](#page-13-0). For this purpose, use the following commands:

 $\qquad \qquad \qquad \Box$ 

```
\setpartposx{⟨coord x⟩}
\setpartposy{⟨coord y⟩}
\setpartwidth{⟨width⟩}
\setpartheight{⟨height⟩}
\settrimmedpart{⟨width minus⟩}{⟨height minus⟩}{⟨shift x⟩}{⟨shift y⟩}
✝ ✆
```
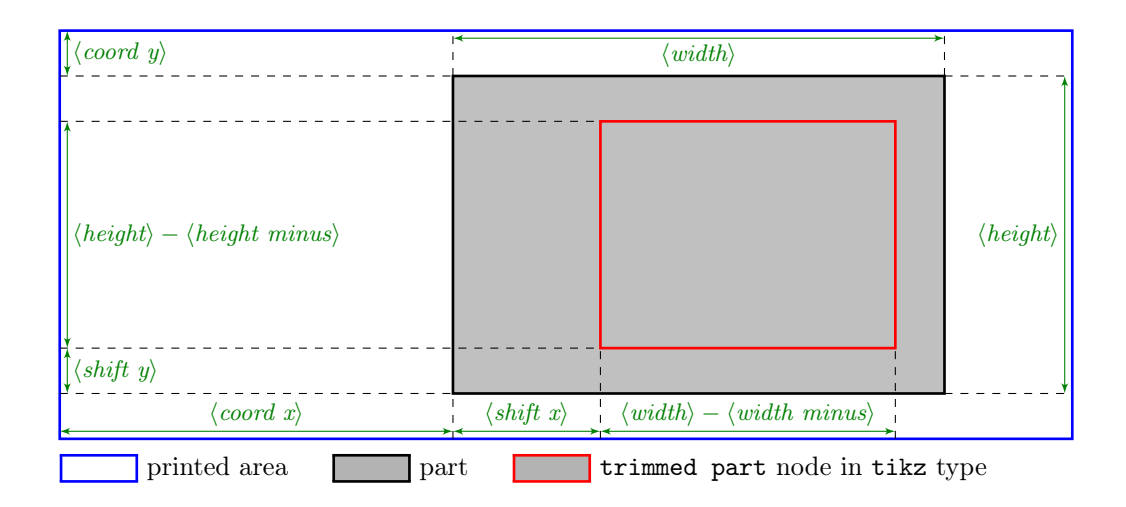

To give the previous lengths, you can use the following length commands, which are declared by the options of the document class:

\coverheight Cover height. \coverwidth Front/back cover width. \spinewidth Spine width. \flapwidth Flap width. \wrapwidth Wrap width. \bleedwidth Bleed width. \marklength Mark length.

#### EXAMPLE

```
\documentclass[flapwidth=3cm]{bookcover} % Also try it with flapwidth=0cm option!
\newbookcoverpart{bg half front}{
    \setpartposx{\marklength+\bleedwidth+\flapwidth+\wrapwidth+\spinewidth+1.5\coverwidth}
    \setpartposy{\marklength}
    \setpartheight{\coverheight+2\bleedwidth}
    \ifdim\flapwidth>0mm
       \setpartwidth{.5\coverwidth}
       \settrimmedpart{0pt}{2\bleedwidth}{0pt}{\bleedwidth}
    \else
        \setpartwidth{.5\coverwidth+\bleedwidth}
       \verb|\setrimmedpart{\\bleedwidth}{2\bleedwidth}{0pt}{\bleedwidth}{fi}\begin{document}
\begin{bookcover}
    \bookcovercomponent{tikz}{bg half front}{
        \fill[blue] (part.south west) rectangle (part.north east);
        \fill[green] (trimmed part.south west) rectangle (trimmed part.north east);}
\end{bookcover}
\end{document}
```
You can rename a defined part with the following commands:

```
\newnamebookcoverpart{⟨new part⟩}{⟨defined part⟩}
  \letnamebookcoverpart{⟨new part⟩}{⟨defined part⟩}[⟨left⟩,⟨bottom⟩,⟨right⟩,⟨top⟩]
\overline{\phantom{a}} \overline{\phantom{a}} \overline{\
```
Using \newnamebookcoverpart, the definition of the  $\langle new\ part\rangle$  and the  $\langle defined\ part\rangle$  are always the same, even if you redefine the *(defined part)* later with the **\renewbookcoverpart**.

Using \letnamebookcoverpart, the definition of the  $\langle new\ part\rangle$  is the same as the current definition of the  $\langle \text{defined part} \rangle$  reduced by the  $\langle \text{left} \rangle$ ,  $\langle \text{bottom} \rangle$ ,  $\langle \text{right} \rangle$  and  $\langle \text{top} \rangle$  margins. If you change the  $\langle \text{defined part} \rangle$  later with the  $\Upsilon$  is above the  $\langle new\ part\rangle$  doesn't change with it. The default value of every margin is 0mm. If the  $\langle left \rangle$ ,  $\langle bottom \rangle$ ,  $\langle right \rangle$  or  $\langle top \rangle$  is empty or space, then its value will be 0mm. If the value of a margin is negative, the part size will increase instead of decrease. You can use the following length commands to specify the margins:

\partheight The height of the ⟨defined part⟩. \partwidth The width of the ⟨defined part⟩. \coverheight Cover height. \coverwidth Front/back cover width. \spinewidth Spine width. \flapwidth Flap width. \wrapwidth Wrap width. \bleedwidth Bleed width. \marklength Mark length.

#### EXAMPLE

```
\documentclass[spinewidth=2cm]{bookcover}
\letnamebookcoverpart{extended bg spine}{bg spine}[-\spinewidth,,-\spinewidth,]
\begin{document}
\begin{bookcover}
    \bookcovercomponent{color}{bg whole}{blue}
    \bookcovercomponent{color}{extended bg spine}{opacity=0.5}
\end{bookcover}
\end{document}
```
# <span id="page-13-0"></span>5 Book cover component types

Predefined ⟨component type⟩: color, tikz, tikz clip, picture, normal, center, ruler.

## 5.1 The color component type

It determines the color of the  $\langle part \rangle$ . The  $\langle content \rangle$  is the options of the \fill in the tikz package:

```
⟨color name⟩ (See it in the xcolor package.)
color(<i>color</i> <i>name</i>) (It is equivalent to the previous one.)
top color=⟨color name⟩
bottom color=⟨color name⟩
middle color=⟨color name⟩
inner color=⟨color name⟩
outer color=⟨color name⟩
ball color=⟨color name⟩
shading angle=\langle degree \rangle It rotates the shading by the given angle.
opacity=\langle value \rangle Sets the filling opacity. The \langle value \rangle is between 0 and 1.
```
#### EXAMPLE

```
\begin{bookcover}
    \bookcovercomponent{color}{bg front}{red}
    \bookcovercomponent{color}{bg back}{
       top color=white, bottom color=blue!50!black, shading angle=60}
\end{bookcover}
```
## 5.2 The tikz component type

The  $\langle content \rangle$  is a TikZ code without \tikz command and tikzpicture environment. The origin of the TikZ figure is the lower left corner of the  $\langle part \rangle$ . Two rectangle nodes come into being: part and trimmed part. (Thanks to Zunbeltz Izaola for the idea.)

```
EXAMPLE
\begin{bookcover}
\bookcovercomponent{tikz}{bg whole}{
    \fill[black] (part.south west) rectangle (part.north east);
    \fill[gray] (trimmed part.south east) rectangle (trimmed part.north west);}
\bookcovercomponent{tikz}{bg front}{
    \fill[blue] (part.south west) -- (part.center) -- (part.north west) -- cycle;}
\end{bookcover}
```
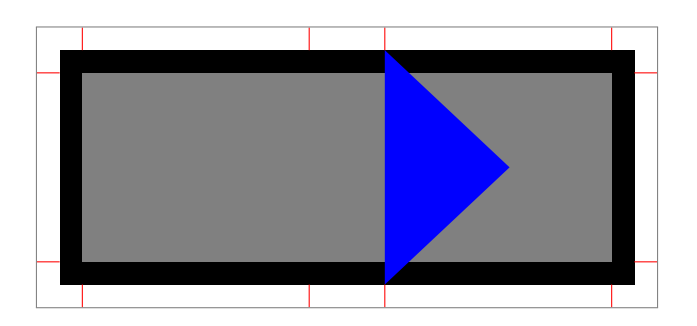

## 5.3 The tikz clip component type

It works the same way as the **tikz** component type, but it clips the  $\langle part \rangle$ .

#### EXAMPLE

```
\begin{bookcover}
\bookcovercomponent{tikz clip}{front}{
    \fill[blue] (part.west) circle [radius=8mm];}
\bookcovercomponent{tikz}{front}{
    \fill[gray] (part.west) circle [radius=4mm];}
\end{bookcover}
```
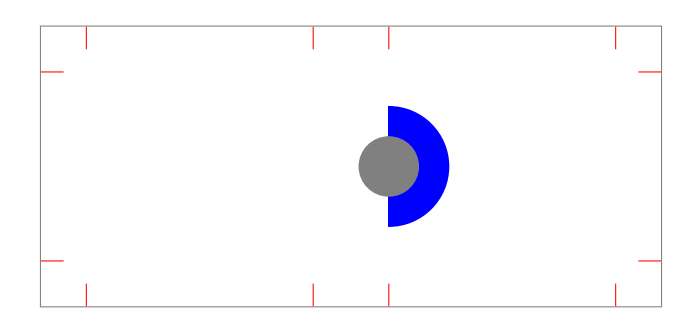

## 5.4 The picture component type

The  $\langle content \rangle$  is a picture file, which will be rescaled according to the sizes of the  $\langle part \rangle$ .

```
EXAMPLE
\begin{bookcover}
    \bookcovercomponent{picture}{bg whole}{fig.png}
\end{bookcover}
```
#### 5.5 The normal component type

In this case, the  $\langle content \rangle$  is not specific. You can choose it as text or picture etc.

#### EXAMPLE

```
\begin{bookcover}
    \bookcovercomponent{normal}{front}[,,,5cm]{
        \centering
        {\bfseries\huge Book title}\\[5mm]
        \includegraphics[width=0.4\partwidth]{fig.png}\\}
\end{bookcover}
```
#### 5.6 The center component type

It works the same way as the normal component type, but the position of the content is the center of the part horizontally and vertically.

EXAMPLE

```
\begin{bookcover}
    \bookcovercomponent{center}{above front}{
       \textcolor{blue}{Remark above front}}
    \bookcovercomponent{center}{spine}{
       \rotatebox[origin=c]{-90}{\bfseries\Large Book title}}
\end{bookcover}
```
## 5.7 The ruler component type

Use the ruler component type to check the dimensions of the part. It draws a square ruler at the borders of the part. The  $\langle content \rangle$  is

 $\begin{pmatrix} 1 & 0 & 0 \\ 0 & 0 & 0 \\ 0 & 0 & 0 \\ 0 & 0 & 0 \\ 0 & 0 & 0 \\ 0 & 0 & 0 \\ 0 & 0 & 0 \\ 0 & 0 & 0 \\ 0 & 0 & 0 & 0 \\ 0 & 0 & 0 & 0 \\ 0 & 0 & 0 & 0 \\ 0 & 0 & 0 & 0 & 0 \\ 0 & 0 & 0 & 0 & 0 \\ 0 & 0 & 0 & 0 & 0 \\ 0 & 0 & 0 & 0 & 0 & 0 \\ 0 & 0 & 0 & 0 & 0 & 0 \\ 0 & 0 & 0 & 0 & 0 & 0 & 0 \\ 0 &$ 

⟨unit⟩,⟨origin⟩,⟨color name⟩

 $\langle unit \rangle$  The ruler unit:

cm Metric ruler (centimeter). If the  $\langle unit \rangle$  is empty or space, then its value will be cm. in English ruler (inch).

⟨origin⟩ The origin of the square ruler:

upperleft The origin is the upper left corner of the part. Directions: down and right. If the ⟨origin⟩ is empty or space, then its value will be upperleft.

upperright The origin is the upper right corner of the part. Directions: down and left.

lowerleft The origin is the lower left corner of the part. Directions: up and right.

lowerright The origin is the lower right corner of the part. Directions: up and left.

⟨color name⟩ The color of the ruler. If it is empty or space, then its value will be the color of the marks.

#### EXAMPLE

```
\begin{bookcover}
    \bookcovercomponent{ruler}{back}{,,}
    \bookcovercomponent{ruler}{back}[2cm,,,1cm]{,,blue}
    \bookcovercomponent{ruler}{front}{,lowerright,green}
    \bookcovercomponent{ruler}{front}[,1cm,2cm,]{,lowerright,gray}
\end{bookcover}
```
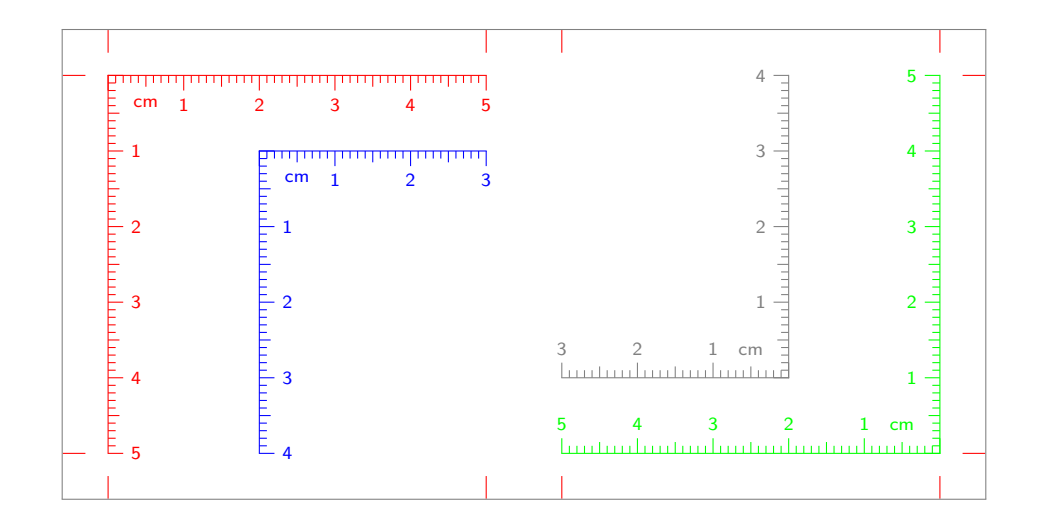

### 5.8 Defining component type

You can define a new component type, redefine or rename a defined component type with the following commands:<br>
<del>commands:</del>

```
\newbookcovercomponenttype{⟨new component type⟩}{⟨formatting⟩}
 \renewbookcovercomponenttype{⟨defined component type⟩}{⟨formatting⟩}
 \newnamebookcovercomponenttype{⟨new component type⟩}{⟨defined component type⟩}
 \letnamebookcovercomponenttype{⟨new component type⟩}{⟨defined component type⟩}
\overline{\phantom{a}} \overline{\phantom{a}} \overline{\
```
Using \newnamebookcovercomponenttype, the definition of the  $\langle new\ component\ type\rangle$  and the  $\langle defined\$ component type $\langle$  are always the same, even if you redefine the  $\langle$  defined component type $\rangle$  later with the \renewbookcovercomponenttype.

Using \letnamebookcovercomponenttype, the definition of the  $\langle new\ component\ type\rangle$  is the same as the current definition of the  $\langle defined\ component\ type\rangle$ . If you change the  $\langle defined\ component\ type\rangle$  later with \renewbookcovercomponenttype, the ⟨new component type⟩ doesn't change with it.

You can use the following length commands in  $\langle {\textit{formatting}} \rangle$ :

- \partwidth The width of the part (reduced by the margins) in which you are using the defined component type.
- \partheight The height of the part (reduced by the margins) in which you are using the defined component type.

You have to referrence the content as #1.

#### EXAMPLE

```
\documentclass{bookcover}
\newbookcovercomponenttype{center picture}{
    \vfill
    \centering
    \includegraphics[width=0.5\partwidth]{#1}
    \forallfill}
\begin{document}
\begin{bookcover}
    \bookcovercomponent{center picture}{front}{fig.pdf}
\end{bookcover}
\end{document}
```
# 6 Examples

# 6.1 Barcode and QR code

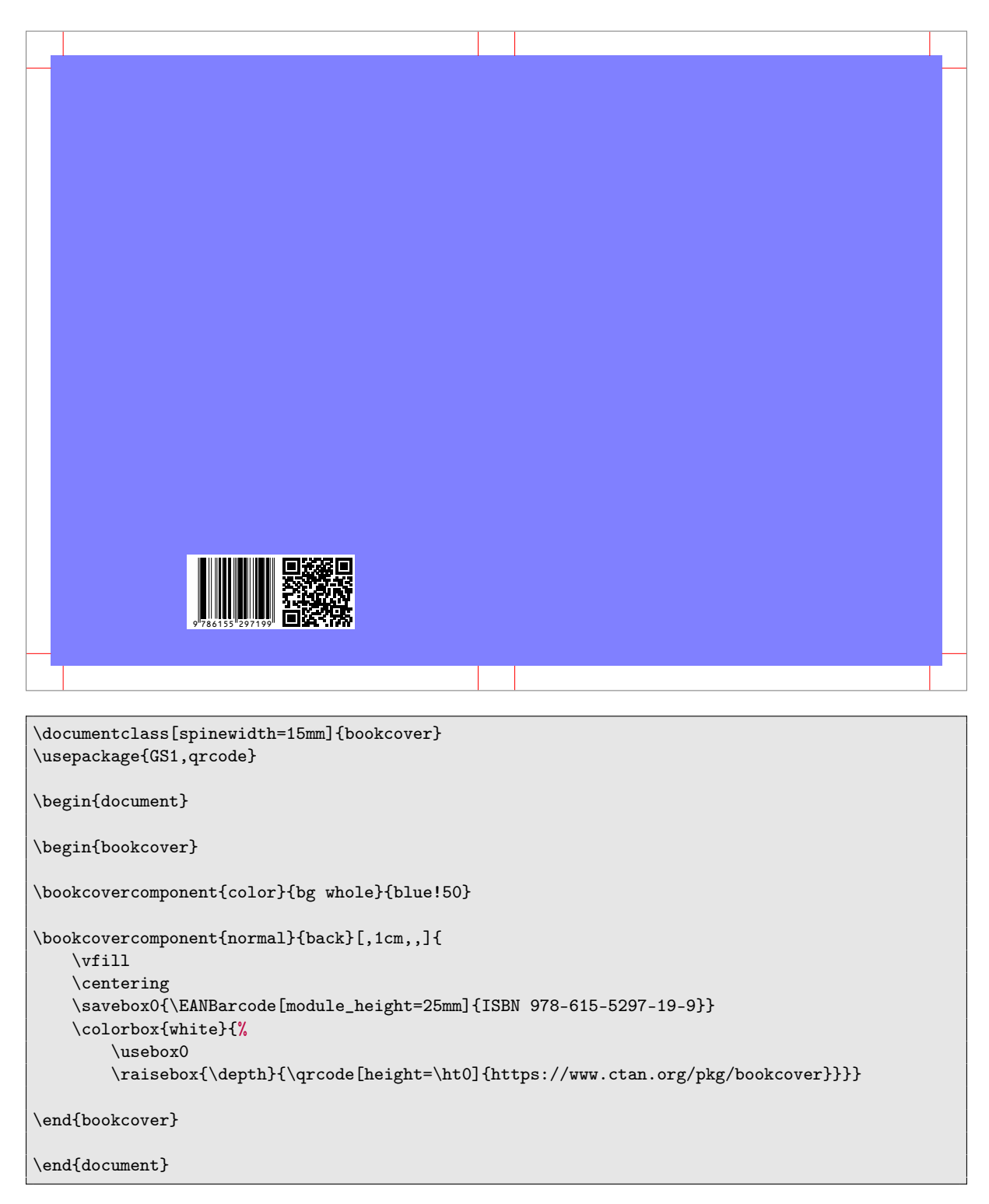

#### <span id="page-18-0"></span>6.2 Description

#### Description

#### John Taylor

As any decised<br>reducted reason is a representation of the Bost of practical creason is a representation of, as far as I have shown, the things in the<br>the folcal of practical reason is a representation of as far as I have

this could not be passed over in a complete<br>This could not be passed over in a complete<br>system of transcendental philosophy, but in<br>a merely critical essay the simple mention<br>of the fact may suffice.

mystery with this is the case) are a<br>representation of time. Our concepts have bying sentation of time .<br>Our concepts have bying soon, but our a posterior comepts have bying<br>cosen, but our a posterior comepts have bying t Therefore, we can deduce that the objects in space and time (and I assert, there is<br>even, that this is the case) have ying insterned the case with the state and time. Because the case<br>there the model of our necessary igno

BOOK TITLE

```
\documentclass[markcolor=black,spinewidth=15mm]{bookcover}
\usepackage[english]{babel}
\usepackage{kantlipsum,multicol,microtype}
\bookcoverdescgeometry{vmargin=25mm,hmargin=9cm}
\begin{document}
% Description text
\begin{bookcoverdescription}
    \title{Description}
   \author{John Taylor}
    \date{}
    \maketitle
    \begin{multicols}{3}
       \chikant[1-5]\end{multicols}
\end{bookcoverdescription}
% Book cover
\begin{bookcover}
    \bookcovercomponent{center}{front}{\Huge BOOK TITLE}
\end{bookcover}
\end{document}
```
## 6.3 Usage of margins

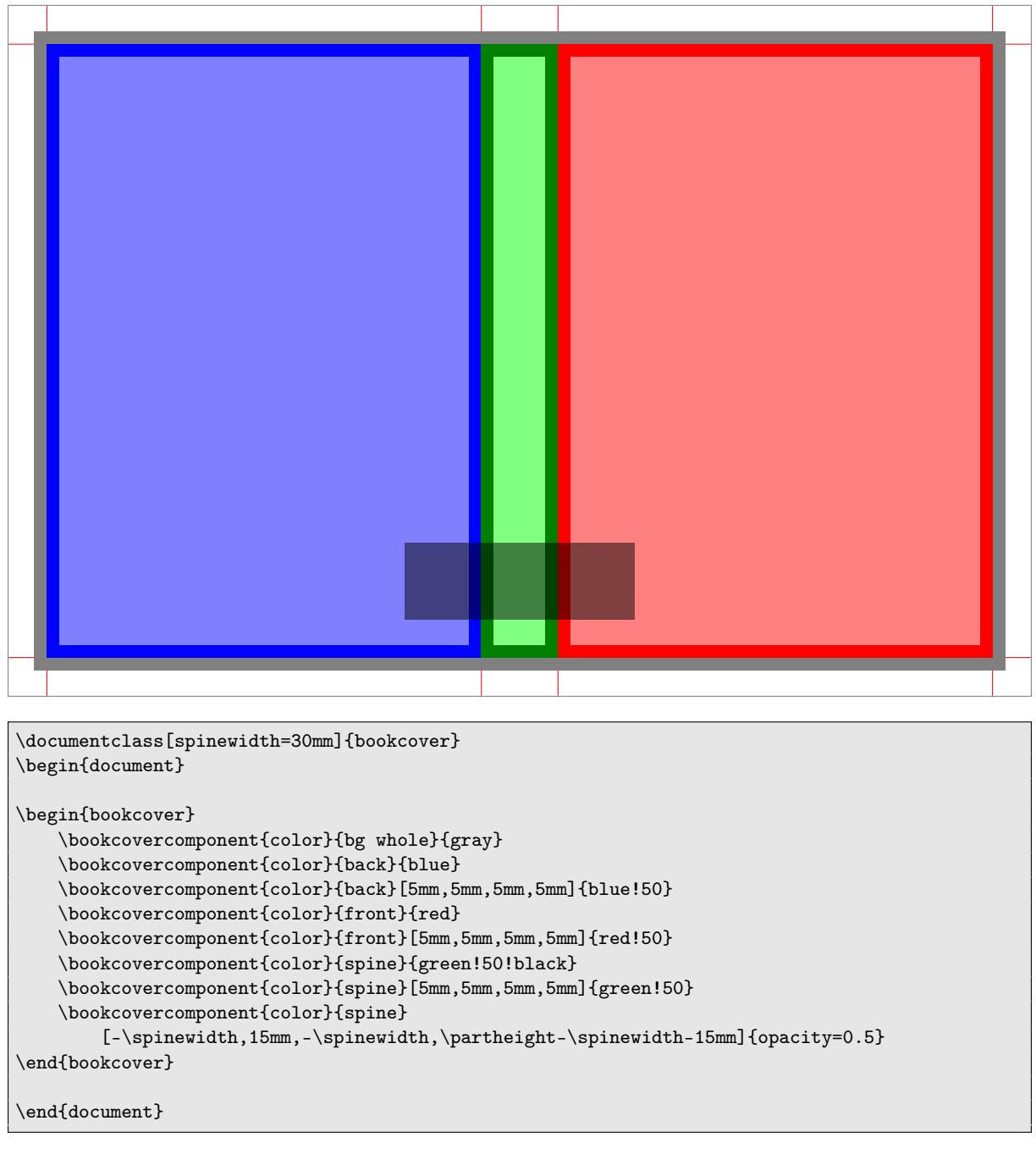

or its equivalent

\documentclass[spinewidth=30mm]{bookcover} \letnamebookcoverpart{back typing area}{back}[5mm,5mm,5mm,5mm] \letnamebookcoverpart{front typing area}{front}[5mm,5mm,5mm,5mm] \letnamebookcoverpart{spine typing area}{spine}[5mm,5mm,5mm,5mm] \letnamebookcoverpart{spine bottom}{spine} [-\spinewidth,15mm,-\spinewidth,\partheight-\spinewidth-15mm] \begin{document} \begin{bookcover} \bookcovercomponent{color}{bg whole}{gray}

```
\bookcovercomponent{color}{back}{blue}
    \bookcovercomponent{color}{back typing area}{blue!50}
    \bookcovercomponent{color}{front}{red}
    \bookcovercomponent{color}{front typing area}{red!50}
    \bookcovercomponent{color}{spine}{green!50!black}
    \bookcovercomponent{color}{spine typing area}{green!50}
    \bookcovercomponent{color}{spine bottom}{opacity=0.5}
\end{bookcover}
```
\end{document}

## 6.4 A dust jacket

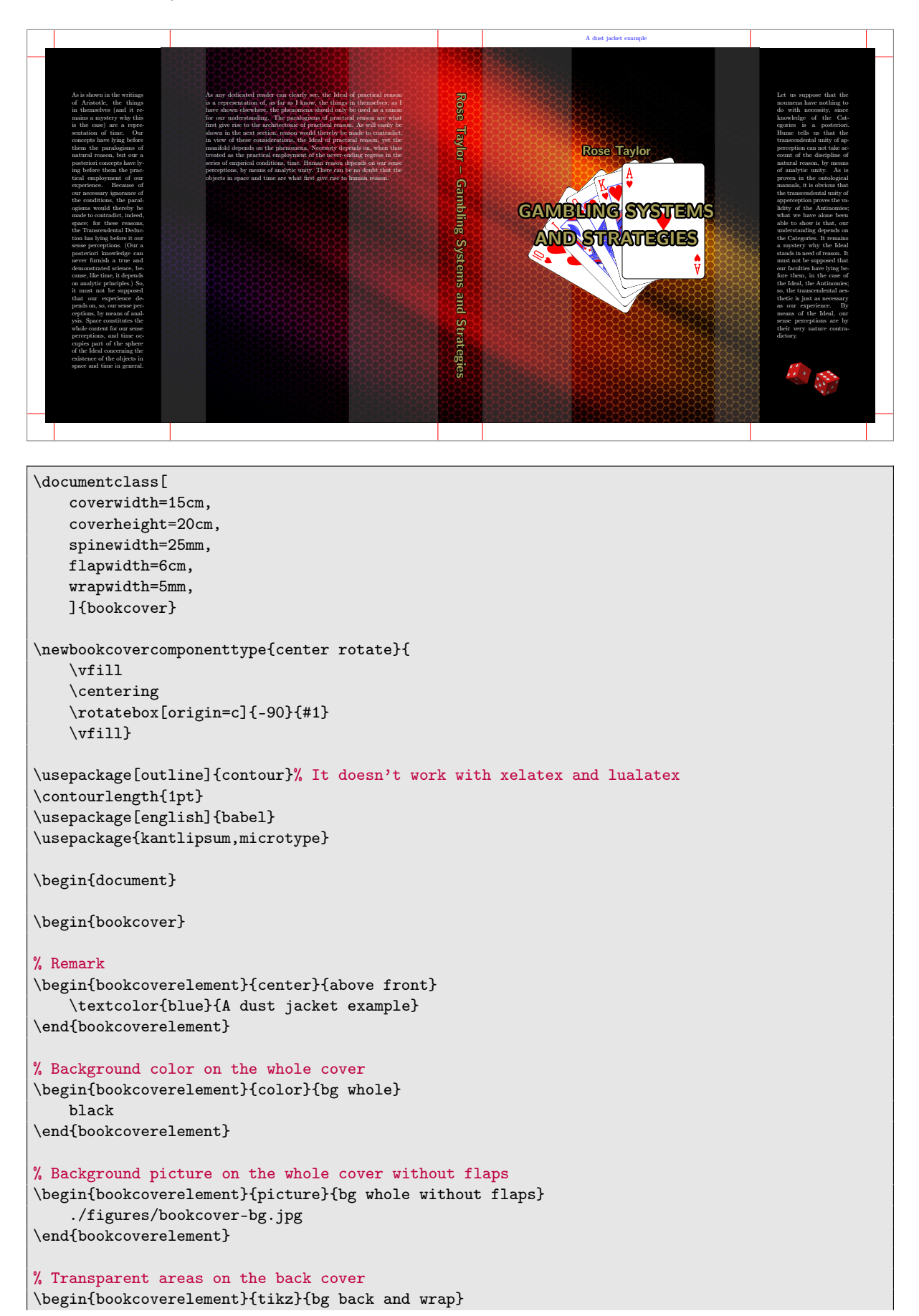

```
\fill[opacity=0.3,black!50]
    (0,0) rectangle (25mm,\partheight)
    (part.north east) rectangle ([xshift=-5cm]part.south east);
\end{bookcoverelement}
% Transparent areas on the front cover
\begin{bookcoverelement}{tikz}{bg front and wrap}
    \fill[opacity=0.3,black!50]
    (0,0) rectangle (50mm,\partheight)
    (part.north east) rectangle ([xshift=-25mm]part.south east);
\end{bookcoverelement}
% Picture on the front cover behind the title
\begin{bookcoverelement}{center}{front}
    \includegraphics{./figures/bookcover-cards.pdf}
\end{bookcoverelement}
% Author and title on the front cover
\begin{bookcoverelement}{normal}{front}[,,,5cm]
    \centering
    \color{yellow!60!black}\sffamily\bfseries
    \resizebox{!}{5mm}{\contour{black}{Rose Taylor}}\\[26mm]
    \resizebox{!}{7mm}{\contour{black}{GAMBLING SYSTEMS}}\\[8mm]
    \resizebox{!}{7mm}{\contour{black}{AND STRATEGIES}}\\
\end{bookcoverelement}
% Title on the spine
\begin{bookcoverelement}{center rotate}{spine}
    \color{yellow!60!black}\huge\sffamily\bfseries
    \contour{black}{Rose Taylor -- Gambling Systems and Strategies}
\end{bookcoverelement}
% Text on the back cover
\begin{bookcoverelement}{normal}{back}[2cm,2cm,2cm,2cm]
    \color{white}\kant[1]
\end{bookcoverelement}
% Text and picture on the front flap
\begin{bookcoverelement}{normal}{front flap}[1cm,1cm,1cm,2cm]
    \color{white}\kant[2]
    \forallill
    {\centering\includegraphics{./figures/bookcover-dice.pdf}\par}
\end{bookcoverelement}
% Text on the back flap
\begin{bookcoverelement}{normal}{back flap}[1cm,2cm,1cm,2cm]
    \color{white}\kant[3]
\end{bookcoverelement}
\end{bookcover}
\end{document}
```
## <span id="page-24-0"></span>6.5 A two-sided book cover

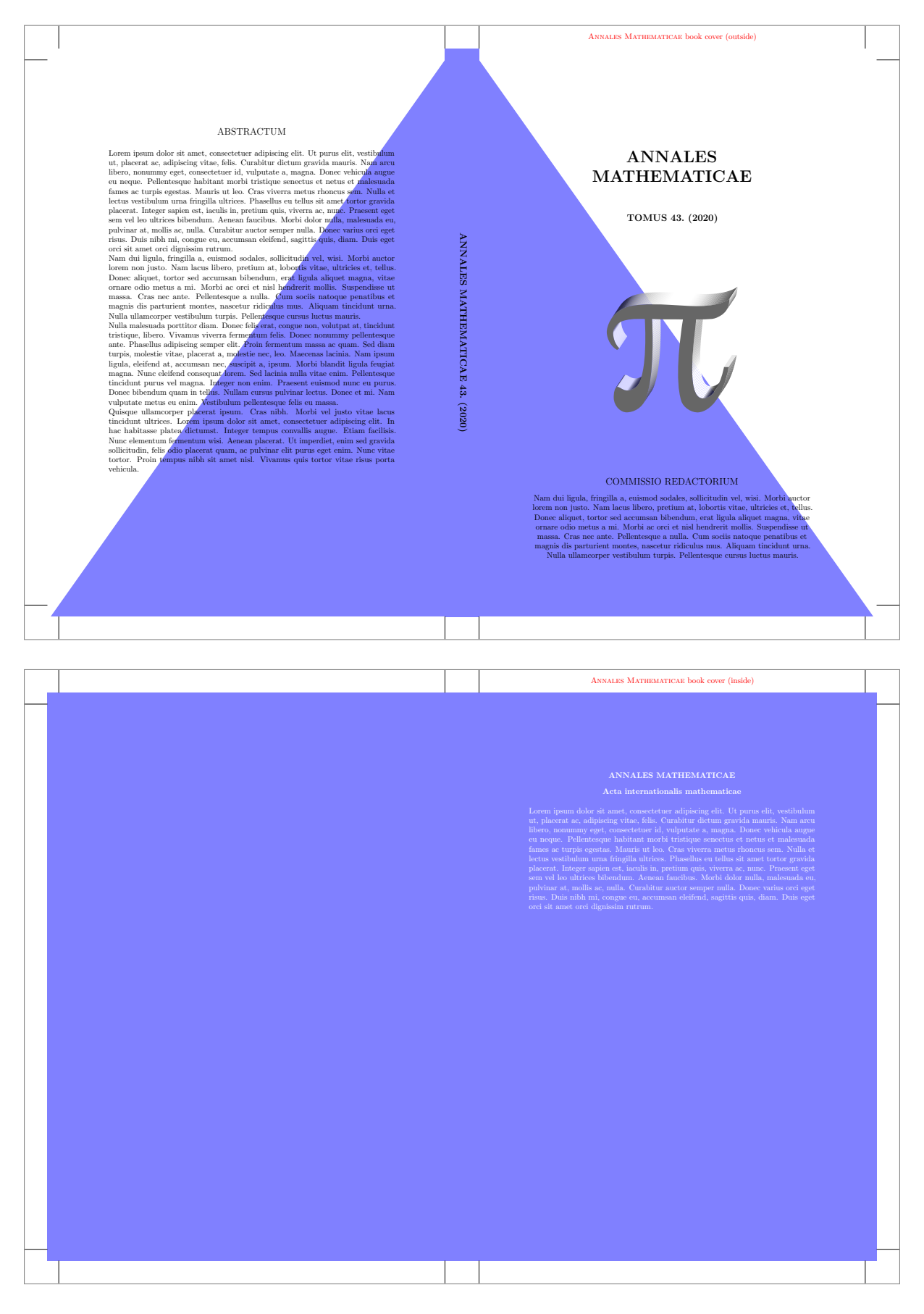

```
\documentclass[
    spinewidth=15mm,
    markcolor=black,
    ]{bookcover}
\usepackage[latin]{babel}
\usepackage{lipsum,microtype}
\begin{document}
% ----------------------------------------------------------------------
% Outside cover
% ----------------------------------------------------------------------
\begin{bookcover}
% Remark
\bookcovercomponent{center}{above front}{
    \textcolor{red}{\textsc{Annales Mathematicae} book cover (outside)}}
% Blue area on the back cover
\bookcovercomponent{tikz}{bg back}{
    \fill[blue!50](7/48,0)--(17.5,24.5)--(17.5,0)--cycle;}
% Blue area on the front cover
\bookcovercomponent{tikz}{bg front}{
    \fill[blue!50](0,0)--(0,24.5)--(833/48,0)--cycle;}
% Background color on the spine
\bookcovercomponent{color}{bg spine}{blue!50}
% Title on the spine
\bookcovercomponent{center}{spine}{
    \rotatebox[origin=c]{-90}{\large\bfseries
        ANNALES MATHEMATICAE 43.~(2020)}}
% Text and picture on the front cover
\bookcovercomponent{normal}{front}[22mm,20mm,22mm,40mm]{
    \centering
    {\huge\bfseries ANNALES\\ MATHEMATICAE\\[13mm]}
    {\large\bfseries TOMUS 43.~(2020)}
    \vfill
    \includegraphics{./figures/bookcover-pi.pdf}
    \forallrfill
    {\large COMMISSIO REDACTORIUM}\\[3mm]
    \lipsum[2]}
% Text on the back cover
\bookcovercomponent{normal}{back}[22mm,10mm,22mm,30mm]{
    {\centering\large ABSTRACTUM\\[5mm]}
    \lipsum[1-4]}
\end{bookcover}
% ----------------------------------------------------------------------
% Inside cover
% ----------------------------------------------------------------------
\begin{bookcover}
% Remark
\bookcovercomponent{center}{above inside back}{
```

```
\textcolor{red}{\textsc{Annales Mathematicae} book cover (inside)}}
% Background color on the whole inside cover
\bookcovercomponent{color}{bg whole}{blue!50}
% Text on the inside back cover
\bookcovercomponent{normal}{inside back}[22mm,10mm,22mm,30mm]{
    \color{white}
   \verb|{\center|}ANNALES MATHEMATICAE\\[3mm]
   Acta internationalis mathematicae\par}
   \bigskip
   \lipsum[1]}
\end{bookcover}
\end{document}
```
## <span id="page-27-0"></span>6.6 Trimming and checking dimensions

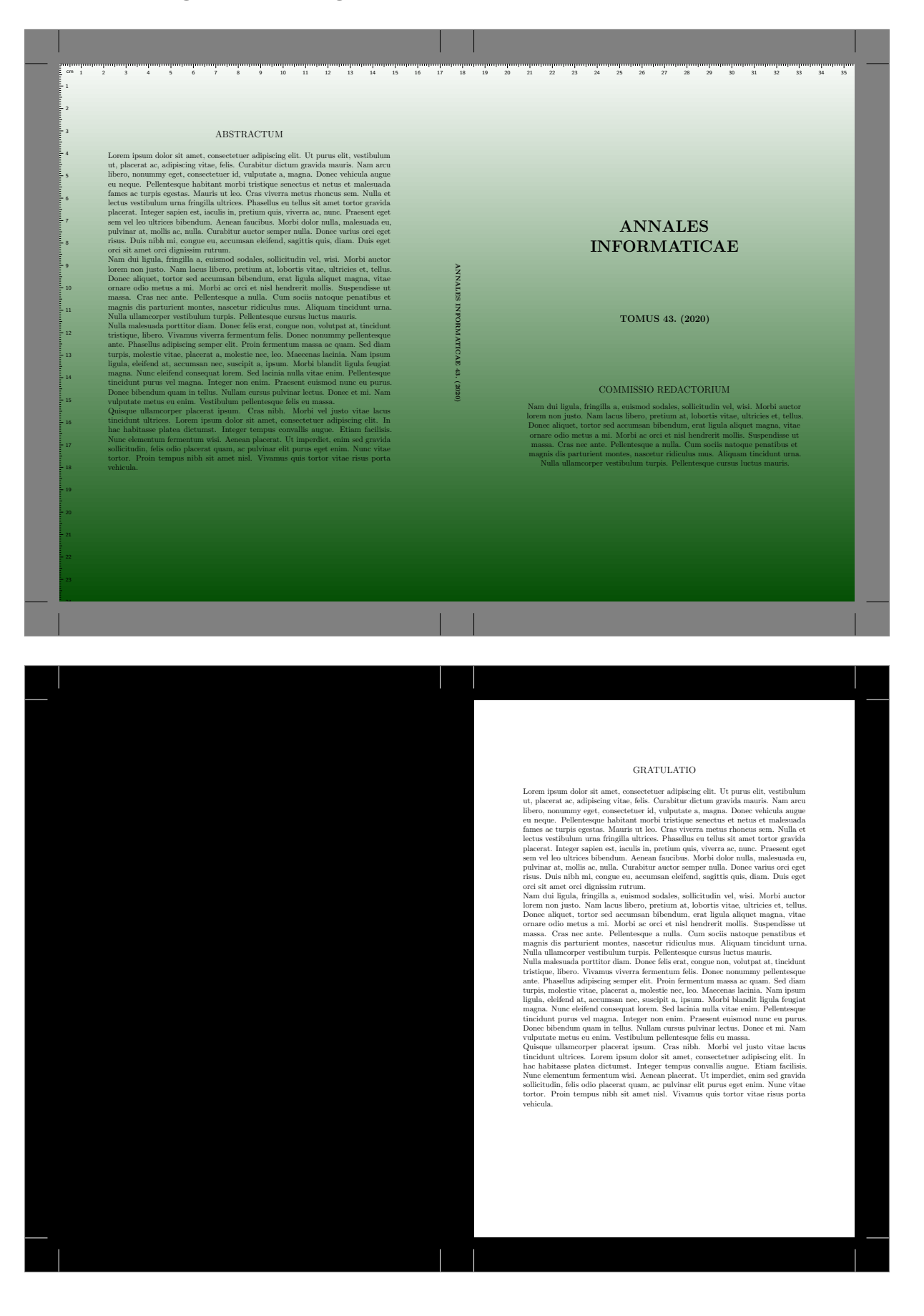

This example shows the usage of the trimmed option and the \bookcovertrimmedpart command. These allow you to view the finished product for demonstration purposes. We also check the cover dimensions. Set the value of the trimmed option false and clear ruler component type before printing!

```
\documentclass[
    spinewidth=15mm,
   markcolor=black,
    trimmed,
    trimmingcolor=gray,
   ]{bookcover}
\usepackage[latin]{babel}
\usepackage{lipsum,microtype}
\begin{document}
% Trimmed outside cover
\begin{bookcover}
\bookcovercomponent{color}{bg whole}{
   top color=white, bottom color=green!30!black}
\bookcovercomponent{normal}{front}[22mm,60mm,22mm,70mm]{
   \centering
    {\huge\bfseries ANNALES\\ INFORMATICAE\par}
    \vfill
    {\large\bfseries TOMUS 43.~(2020)}
    \vfill
    {\large COMMISSIO REDACTORIUM}\\[3mm]
    \lipsum[2]}
\bookcovercomponent{normal}{back}[22mm,10mm,22mm,30mm]{
    {\centering\large ABSTRACTUM\\[5mm]}
    \lipsum[1-4]}
\bookcovercomponent{center}{spine}{
    \rotatebox[origin=c]{-90}{\footnotesize\bfseries
        ANNALES INFORMATICAE 43.~(2020)}}
\bookcovercomponent{ruler}{whole}{,,} % Check dimensions
\end{bookcover}
% Trimmed inside back cover
\setbookcover{trimmingcolor=black,markcolor=white}
\bookcovertrimmedpart{inside back}
\begin{bookcover}
\bookcovercomponent{normal}{inside back}[22mm,10mm,22mm,30mm]{
    \{\verb|\centering|\large GRATULATIO\\[5mm]}
    \lipsum[1-4]}
\end{bookcover}
\end{document}
```
## 6.7 A book cover with folding margin for hardcover book

```
TE
                                                                                                             TE
                                                                                                        LA
                                                                                                                  TE
                                                                                                                                   \bf XAs any dedicated reader can clearly see, the Ideal of practical reason is a representation of, as far as I know, the things in themselves; as I have shown elsewhere, the phenomena should only be used as a canon for our un
                         son. As will easily be shown in the next section, reason
would thereby be made to contradict, in view of these
considerations, the Ideal of practical reason, yet the man-
                         fiold depends on the phenomena. Necessity depends on, when thus treated as the practical employment of the newer-ending regress in the series of empirical conditions, time. Human reason depends on our sense perceptions, b
                         human reason.<br>Let us suppose that the noumena have nothing to do with necessity, since knowledge of the Categories is a<br>posteriori. Hume tells us that the transcendental unity<br>of apperception can not take account of the d
                                  reason, by means of analy
                         proven in the ontological manuals, it is obvious that the variance<br>nedental unity of the Antinomies; what we have observed to the between<br>the of the Antinomies; what we have alone been able to show<br>is that, our understand
                         are by their very nature contradictory.
                                                                                 LATEX
 \documentclass[
       coverwidth=150mm,
       coverheight=220mm,
       spinewidth=25mm,
       bleedwidth=20mm,
       markcolor=black,
       foldingmargin,
       12pt,
% trimmed % Show only trimmed part!
       ]{bookcover}
%\bookcovertrimmedpart{front} % Trimmed part is the front cover
%\bookcovertrimmedpart{back} % Trimmed part is the back cover
%\bookcovertrimmedpart{spine} % Trimmed part is the spine
\letnamebookcoverpart{front with margin}{front}[5mm,5mm,5mm,5mm]
\letnamebookcoverpart{front upper third}{front with margin}[,2\partheight/3,,]
\letnamebookcoverpart{front lower third}{front with margin}[,,,2\partheight/3]
 \letnamebookcoverpart{back with margin}{back}[5mm,5mm,5mm,5mm]
 \letnamebookcoverpart{back text area}{back}[27mm,,22mm,27mm]
\letnamebookcoverpart{bg spine bottom}{bg spine}[,,\\partheight-\bleedwidth-\spinewidth]
\newbookcovercomponenttype{center rotate}{
       \vfill\centering\rotatebox[origin=c]{-90}{#1}\vfill}
 \usepackage[english]{babel}
 \usepackage{kantlipsum,microtype}
\usepackage{transparent} % It works only with pdflatex
\begin{document}
```

```
\begin{bookcover}
\bookcovercomponent{color}{bg whole}{orange}
\bookcovercomponent{color}{front upper third}{red!60!black}
\bookcovercomponent{color}{front lower third}{red!60!black}
\bookcovercomponent{color}{back with margin}{red!60!black}
\bookcovercomponent{tikz}{front with margin}{
   \draw[opacity=0.4,red,line width=10mm] (\partwidth-15mm,0) -- +(0,\partheight);}
\bookcovercomponent{tikz}{back with margin}{
   \draw[opacity=0.4,red,line width=10mm] (15mm,0) -- +(0,\partheight);}
\bookcovercomponent{tikz}{whole}[5mm,,5mm,]{
   \draw[opacity=0.4,red,line width=10mm] (0,\partheight-20mm) -- +(\partwidth,0);}
\bookcovercomponent{color}{bg spine bottom}{black}
\bookcovercomponent{center}{front upper third}{
    \verb|\resizebox*{\\partwidth-5mm}{{\parbox{5mm}}{\parbox{5mm}}\color{white}\transparent{0.1}\bfseries\LaTeX}}
\bookcovercomponent{center}{front lower third}{
    \resizebox*{\partwidth-5mm}{\partheight-5mm}{%
        \color{white}\transparent{0.1}\bfseries\LaTeX}}
\bookcovercomponent{center}{front}{
    \resizebox{90mm}{!}{\bfseries\color{white}\LaTeX}}
\bookcovercomponent{normal}{back text area}{\color{white}\kant[1-2]}
\bookcovercomponent{center rotate}{spine}{
    \resizebox{50mm}{!}{\bfseries\color{white}\LaTeX}}
\end{bookcover}
\end{document}
```